トップ画面

ログインすると、以下のような画面が表示されます。

画面表示はタブ形式になっており、初回ログイン時には初期値として登録されている状態で表示されます。

なお、ログイン後にはタブの追加登録や名称の変更、タブの移動、タブの初期化や配置の保存等をご自由に設定して頂く事が可能です。

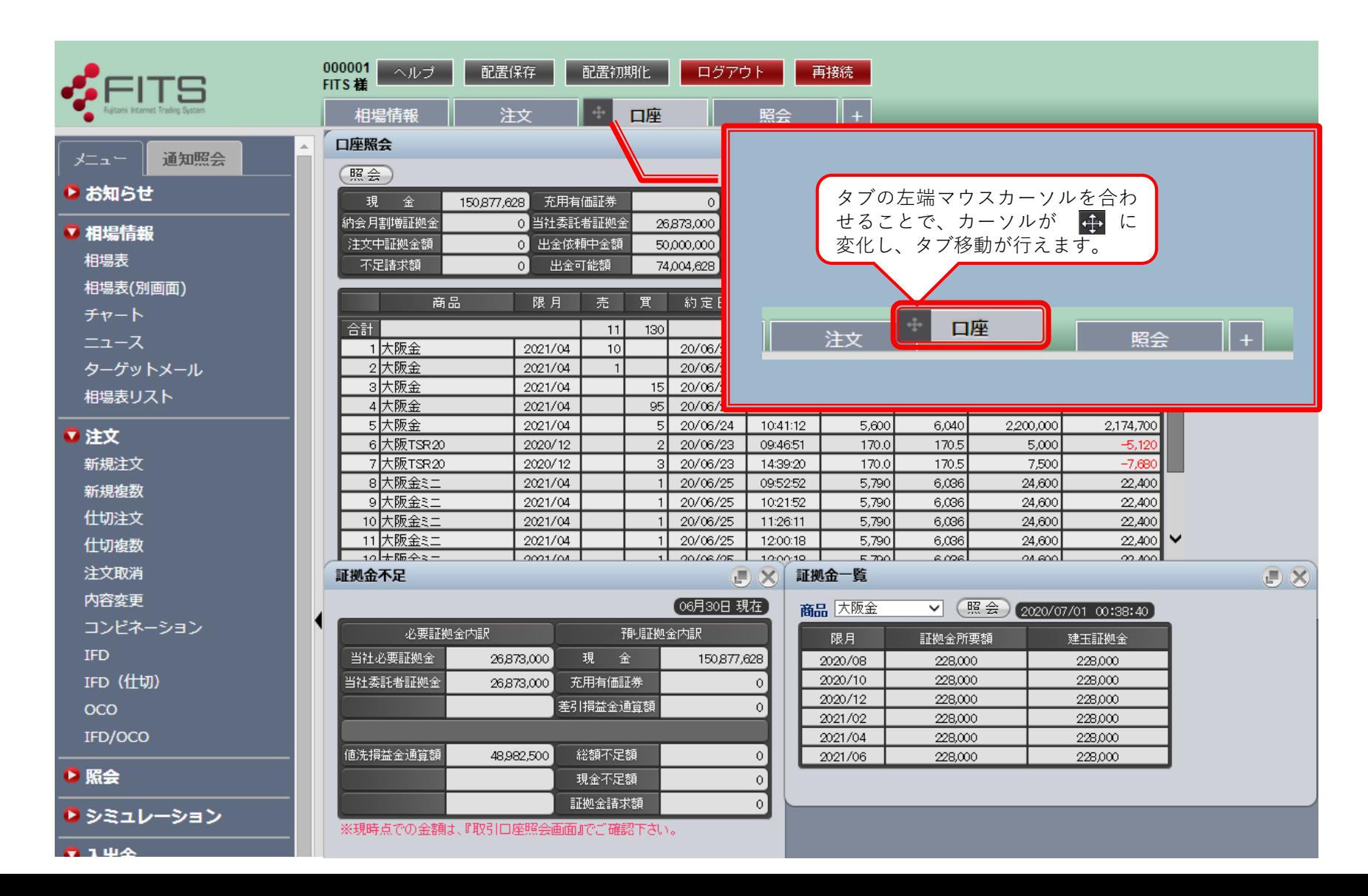